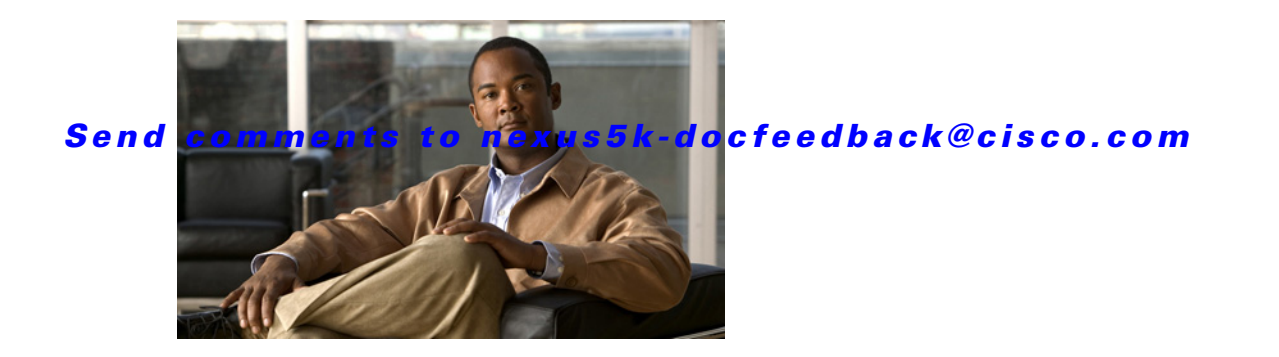

# **V Commands**

This chapter describes the Cisco NX-OS Fibre Channel, virtual Fibre Channel, and Fibre Channel over Ethernet (FCoE) commands that begin with V.

## *Send comments to nexus5k-docfeedback@cisco.com*

## **vsan**

To create multiple fabrics sharing the same physical infrastructure, assign ports to Virtual SANs (VSANs), turn on or off interop mode, load balance either per originator exchange or by source-destination ID, and VSAN membership, use the **vsan** command. To remove a configuration, use the **no** form of this command.

#### **vsan** *vsan-id*

[**interface** {**fc** *slot***/***port* | **san-port-channel** *port* | **vfc** *vfc-id*} | **interop** [*mode*] [**loadbalancing** {**src-dst-id** | **src-dst-ox-id**}] | **loadbalancing** {**src-dst-id** | **src-dst-ox-id**} | **name** *name* [**interop** [*mode*] [**loadbalancing** {**src-dst-id** | **src-dst-ox-id**}] | **loadbalancing** {**src-dst-id** | **src-dst-ox-id**}] | **suspend** [**interop** [*mode*] [**loadbalancing** {**src-dst-id** | **src-dst-ox-id**}] | **loadbalancing** {**src-dst-id** | **src-dst-ox-id**}] | **suspend** [**interop** [*mode*] [**loadbalancing** {**src-dst-id** | **src-dst-ox-id**}] | **loadbalancing** {**src-dst-id** | **src-dst-ox-id**}]]

**no vsan** *vsan-id* 

[**interop** [*mode*] [**loadbalancing** {**src-dst-id** | **src-dst-ox-id**}] | **loadbalancing** {**src-dst-id** | **src-dst-ox-id**} | **name** *name* [**interop** [*mode*] [**loadbalancing** {**src-dst-id** | **src-dst-ox-id**}] | **loadbalancing** {**src-dst-id** | **src-dst-ox-id**}] | **suspend** [**interop** [*mode*] [**loadbalancing** {**src-dst-id** | **src-dst-ox-id**}] | **loadbalancing** {**src-dst-id** | **src-dst-ox-id**}] | **suspend** [**interop** [*mode*] [**loadbalancing** {**src-dst-id** | **src-dst-ox-id**}] | **loadbalancing** {**src-dst-id** | **src-dst-ox-id**}]]

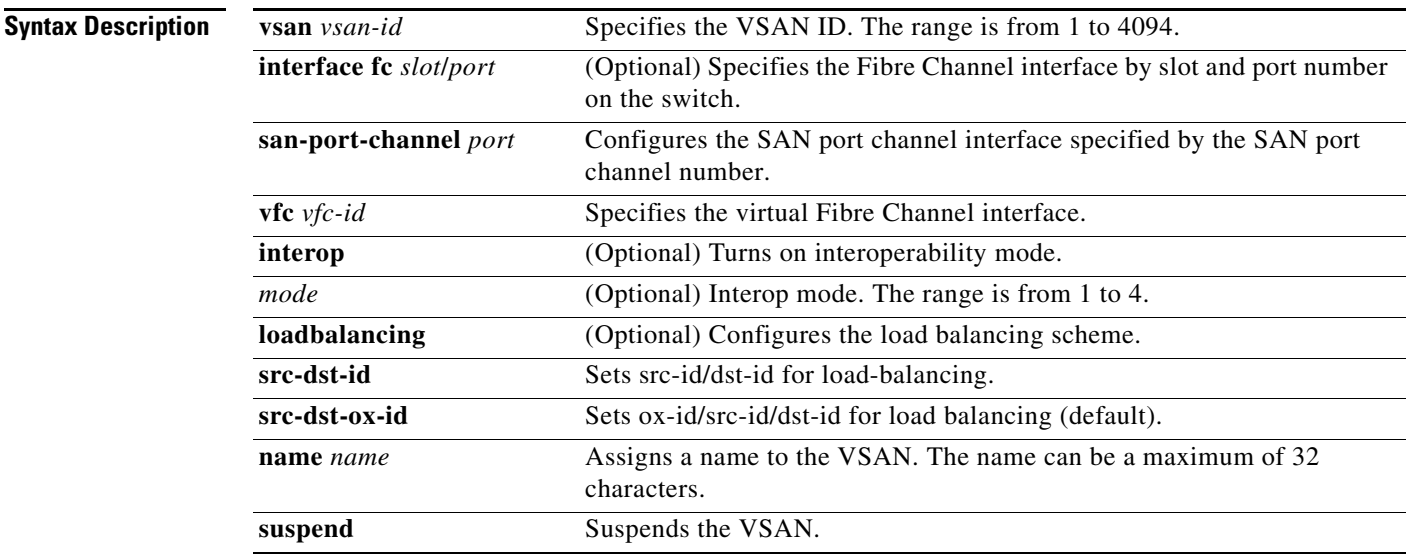

### **Command Default** None

**Command Modes** VSAN database configuration mode

**Cisco Nexus 5000 Series NX-OS Fibre Channel Command Reference**

**Command History**

# **Usage Guidelines** To use this command, change to the VSAN database mode. The interface range must be in ascending order and nonoverlapping. You can specify a range using a hyphen and several interfaces using commas: **•** The interface range format for a Fibre Channel interface range is fcslot/port - port , fcslot/port , fcslot/port: For example, **show int fc2/1 - 3 , fc2/4 , fc3/2 •** The format for a SAN port channel is san-port-channel portchannel-number.subinterface-number: For example, **show int san-port-channel 5.1** There are four interop modes: • Interop mode 1 — Standards based interop mode that requires all other vendors in the fabric to be in interop mode. **•** Interop mode 2 — Brocade native mode (Core PID 0). • Interop mode  $3$  — Brocade native mode (Core PID 1). **•** Interop mode 4 — McData native mode. Before you configure Interop mode 4 (or remove the configuration), you must suspend the VSAN. You should unsuspend the VSAN only after you configure a VSAN-dependent switch WWN with the McData OUI [08:00:88]. The **no** form of the **vsan** *vsan-id* **interface** command is not supported. To remove a VSAN membership of an interface (for example, interface fc1/8 from VSAN 7), you must assign the interface to another VSAN. The best practice is to assign the interface back to the default VSAN (VSAN 1). **Examples** This example shows how to create multiple fabrics sharing the same physical infrastructure and how to assign ports to VSANs: switch(config)# **vsan database** switch-config-vsan-db# **vsan 2** switch(config-vsan-db)# **vsan 2 name TechDoc**  switch(config-vsan-db)# **vsan 2 loadbalancing src-dst-id**  switch(config-vsan-db)# **vsan 2 loadbalancing src-dst-ox-id**  switch(config-vsan-db)# **vsan 2 suspend**  switch(config-vsan-db)# **no vsan 2 suspend** switch(config-vsan-db)# **end** This example shows how to suspend a VSAN and enable Interop mode 4: switch(config)# **vsan database** switch(config-vsan-db)# **vsan 100 suspend** switch(config-vsan-db)# **vsan 100 interop 4** switch(config-vsan-db)# **exit** This example shows how to configure a VSAN to create a FCOE-VLAN to VSAN mapping: switch(config)# **vsan database** switch(config-vsan-db)# **vsan 377 Release Modification** 4.0(0)N1(1a) This command was introduced. 4.2(1)N1(1) The VSAN ID range is increased to 4094.

## *Send comments to nexus5k-docfeedback@cisco.com*

 $\mathbf I$ 

## *Send comments to nexus5k-docfeedback@cisco.com*

```
switch(config-vsan-db)# exit
switch(config)# vlan 30
switch(config-vlan)# fcoe vsan 337
switch(config-vlan)#
```
This example shows how to remove interface fc2/1 from VSAN 7:

```
switch(config)# vsan database
switch(config-vsan-db)# vsan 1 interface fc2/1
switch(config-vsan-db)#
```
### **Related Commands**

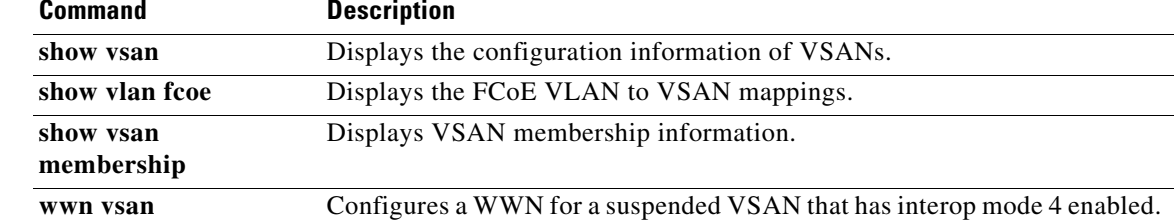

**The Contract of the Contract of the Contract of the Contract of the Contract of the Contract of the Contract of the Contract of the Contract of the Contract of the Contract of the Contract of the Contract of the Contract** 

# *Send comments to nexus5k-docfeedback@cisco.com*

# **vsan database**

To enter Virtual SAN (VSAN) database mode to configure VSAN information and membership, use the **vsan database** command.

#### **vsan database**

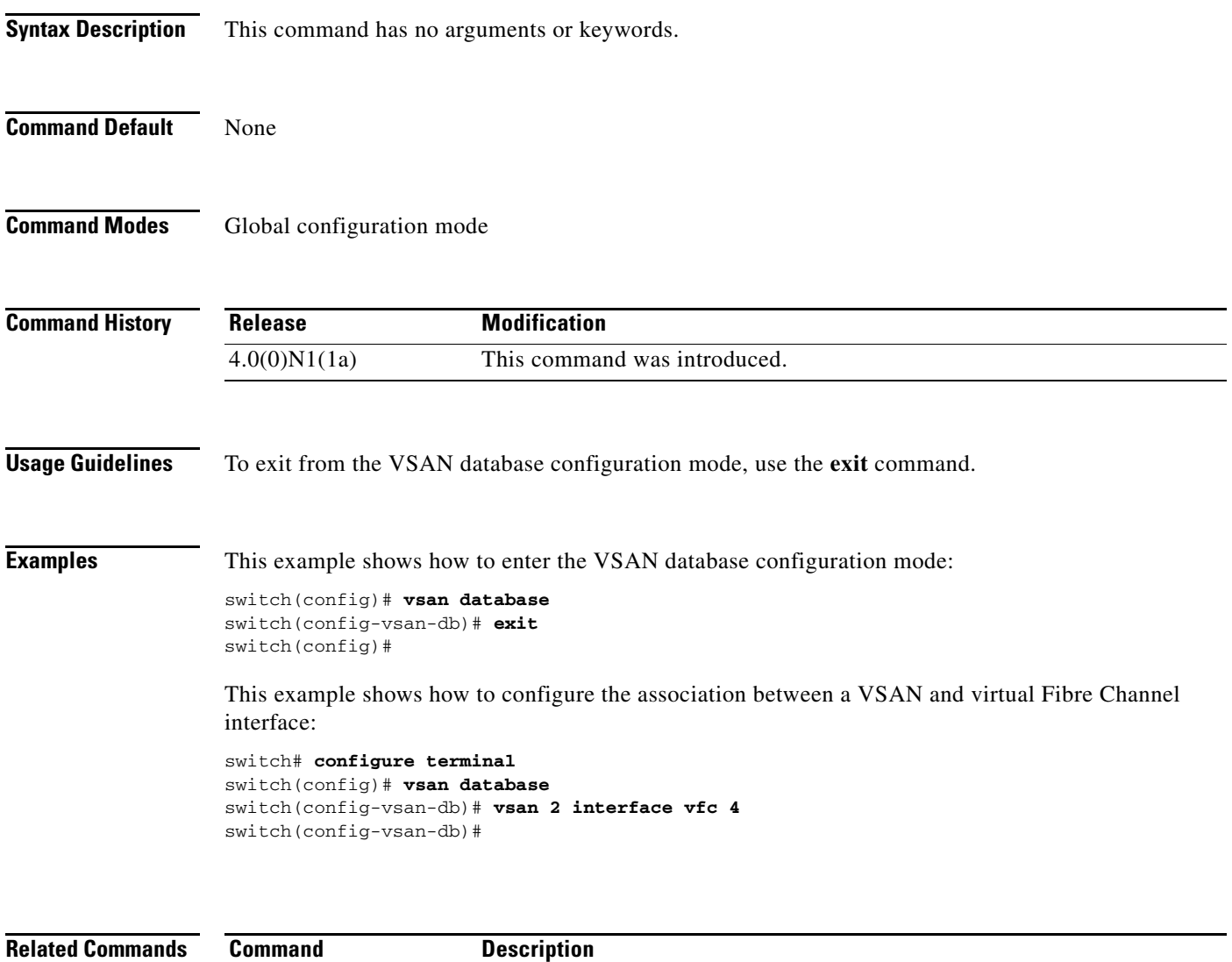

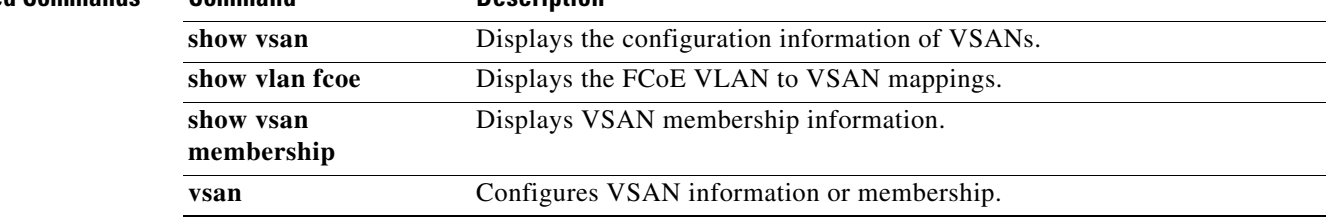

*Send comments to nexus5k-docfeedback@cisco.com*